## **Autonics**

**Digital Fiber Optic Amplifier Communication Converter BFC SERIES** 

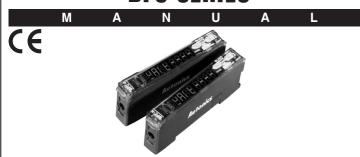

Thank you very much for selecting Autonics products. For your safety, please read the following before using.

#### Caution for your safety

\*Please keep these instructions and review them before using this unit.

\*Please observe the cautions that follow;

**↑ Warning** Serious injury may result if instructions are not followed.

▲ Caution Product may be damaged, or injury may result if instructions are not followed.

\*The following is an explanation of the symbols used in the operation manual. ▲ Caution: Injury or danger may occur under special conditions

#### **∧** Warning

- 1. In case of using this unit with machinery (Nuclear power control, medical equipment vehicle, train, airplane, combustion apparatus, entertainment or safety device etc.), it is required to install fail-safe device, or contact us for information required
- Do not disassemble or modify this unit. Please contact us when required. It may give an electric shock and cause a fire.

## **▲** Caution

#### 1. This unit shall not be used outdoors.

It might shorten the life cycle of the product or give an electric shock.

Use this product indoors only. Do not use the product outdoors or at locations subject to the temperature or humidity of outdoors. (Example: rain, dirty, frost, sunlight, condensation, etc.)

- 2. Do not use this unit where inflammable or explosive gas exists.
- 3. Please observe the rated specifications. en the life cycle of the product
- 4. Do not use this unit beyond rated power and do not supply AC power to a DC power type product.
- 5. Please check the polarity of power and wrong wiring.
- 6. Do not use this unit where there is vibration or a chance of impact.
- 7. When cleaning the unit, do not use water or an oil-based detergent. may cause a fire, give an electric shock or damage to the produc

# Proper usage

Before using this communication converter unit, depending on the usage environment, keep following items handy.

- Visit our web site(www.autonics.com) to download.

  1) DAQMaster program(Integrated device management program), User Manual
- 2) SCM-US Driver(USB driver, Serial port driver), Manual 3) SCM-US48I Driver(USB driver, Serial port driver), Manual
- 4) SCM-38I Manual
- 4) Communication converter unit BFC User Manual For Communication

# Dimensions

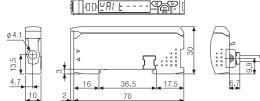

# Accessories (Unit: mm)

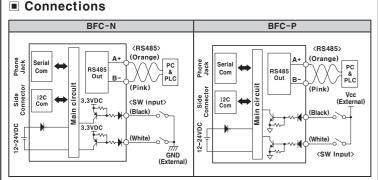

#### \* The above specifications are subject to change without notice.

## Specifications

| Typ                    | ое                     | NPN Solid-state input                                                                                                    | PNP Solid-state input                                                         |  |  |  |
|------------------------|------------------------|----------------------------------------------------------------------------------------------------|-------------------------------------------------------------------------------|--|--|--|
| Model                  |                        | BFC-N                                                                                                    | BFC-P                                                                         |  |  |  |
| Power supply           |                        | ( <b>※1</b> ) 12−24VDC ±10%                                                                                                    |                                                                               |  |  |  |
| Current consumption    |                        | Max. 40mA                                                                                                    |                                                                               |  |  |  |
| SW input<br>(SW1, SW2) |                        | LOW: 0-1V, HIGH: 5-24V                                                                                                    |                                                                               |  |  |  |
|                        |                        | SW1/SW2 - HH: Standby, HL: BANK0,<br>LH: BANK1, LL: BANK2                                                                               | SW1/SW2 - LL: Standby, LH: BANK0<br>HL: BANK1, HH: BANK2                      |  |  |  |
| Communication function |                        | RS485 Communication, Serial Communication, SW input                                                                                     |                                                                               |  |  |  |
| Communication speed    |                        | 1200, 2400, 4800, 9600, 19200, 38400bps                                                                                                 |                                                                               |  |  |  |
| Ind                    | lication               | Parameter: Red 4digit 7segment     Setting value: Green 4 digit 7 segment     Indicator: TX indicator(Red), RX indicator(Green)         |                                                                               |  |  |  |
| Fur                    | nction                 | Real-time monitoring (incident light level, on/off state)     Executes every BF5 feature and sets parameter by external device (Master) |                                                                               |  |  |  |
| Environment            | Ambient<br>temperature | -10 to 50℃, Stor                                                                                                    | rage: -20 to 60℃                                                              |  |  |  |
| Enviror                | Ambient<br>humidity    | 35 to 85%RH, Stor                                                                                                    | rage: 35 to 85%RH                                                             |  |  |  |
| Vibration              |                        | 1.5mm amplitude at frequency of 10 to 55Hz(for 1 min.)<br>in each of X, Y, Z directions for 2 hours                                     |                                                                               |  |  |  |
| Sho                    | ock                    | 500m/s <sup>2</sup> (50G) X, Y, Z directions for 3 times                                                                                |                                                                               |  |  |  |
| Pro                    | tection                | IP40(IEC standards)                                                                                                    |                                                                               |  |  |  |
| Ма                     | terial                 | PBT, PC                                                                                                    |                                                                               |  |  |  |
| Accessory              |                        | Connector cable ( ø 4, 4P, 2m, AWG 22, Ir                                                                                               | ctor cable ( ø 4, 4P, 2m, AWG 22, Insulator diameter: ø 1.25), side connector |  |  |  |
| Approval               |                        | (€                                                                                                    |                                                                               |  |  |  |
| Unit weight            |                        | Approx. 15g                                                                                                    |                                                                               |  |  |  |

\* 1: Powered by supply voltage of the amplifier unit connected by a side connector. \* Environment resistance is rated at no freezing or condensation

## ■ Parts description

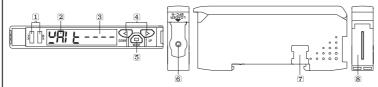

**ITX(Send)-Red LED, RX(Receive)-Green LED:** Turns on when communicates and inputs SW. Parameter indication(4digit Red 7segment): Indicates parameter and processes of communication

3Setting value indication(4digit Green 7segment): Indicates setting value and process of communication instruction/execution.

4UP, DOWN key: To modify setting value

5MODE key: To shift or select parameter when entering parameter setting mode.

**©PC loader port:** In case of PC communication, use USB to Serial converter(SCM-US, sold separately). TSide cover: To connect an amplifier unit, use a side connector(accessory). Remove the side cover to connect the amplifier unit.

®Connector cable port: The terminal for attaching a connector cable (accessory) is used for RS485 communication or SW input.

#### Installations

1) Attachment (Picture 1) Hang up the backside holder of the communication converter unit on DIN rail.

2 Press the front part of the communication converter unit toward DIN rail

2) Detachment (Picture 2)

1 Slide the back part of the communication converter unit as shown in figure 1 ②Lift up the communication converter unit as shown in figure ②.

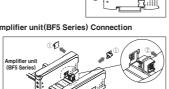

17:

#### 2. Communication converter unit(BFC Series) and Amplifier unit(BF5 Series) Connection

TRemove the side cover at the side of communication converter unit where amplifier unit will be connected. 2 Attach the side connector to the socket on the side of the

3 After attaching the communication converter unit and the amplifier unit to the DIN rail, push gently to have both units fastened into each other mproper connection may cause malfunction

★Do not supply the power while connecting or disconnecting

3. Connector cable attachment and detachment

#### 1)Attachment<Picture 3> Insert the connector cable into the installed communication converter unit on DIN rail until it clicks.

cable lever downside.

2) Detachment (Picture 4) Pull out the connector cable with pressing the connector

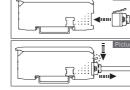

#### 4. USB to Serial converter(SCM-US) attachment and detachment

Connect the USB to Serial converter, SCM-US(sold separately), to PC loader port

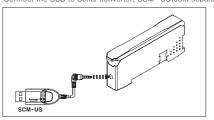

#### Communication mode

This communication converter unit supports 2 communication modes and SW input mode. You can use only 1 mode of

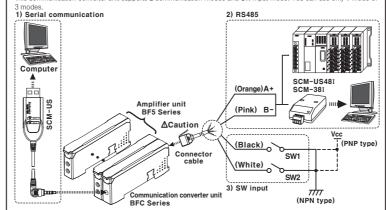

▲Caution: Do not connect a powered BF5 connector cable to a communication converte unit(BFC). (It may cause damage the product.)

①Connect the USB to Serial converter(SCM-US, sold separately) to the PC loader port for communicating with PC. ②It is very easy to manage parameters and monitor data of connected amplifier units(BF5 Series) using the integrated management program DAQMaster(free).(Refer to DAQMaster and amplifier unit manuals)

#### 2) RS485 communication

#### • PLC connection

①Connect directly to a PLC using RS485 communication cable of the communication converter unit @Amplifier units(BF5 Series) can be controlled through PLC. (Refer to communication converter unit(BFC) communication manual)

①Connect PC using Communication converter(SCM-38I or SCM-US48I, sold separately). (Refer to Communication converter SCM series manual) ②Same as "1)Serial Communication information line ②"

Following is a screen of DAQMaster properties window of a computer connected communication converter unit.

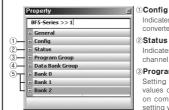

# Indicates the number of amplifier units connected to the communication converter unit (BFC).

#### Indicates the information of the selected amplifier unit(Dual, Single) by

Amplifier unit executing

<sup>2</sup>[2500][1000]

Setting value of data bank (Bank 0, Bank 1, Bank 2) can be saved

channel, connected to communication converter unit (BFC). 3 Program group Setting values of the amplifier unit can be changed. When setting

Communication converter unit after

amplifier unit executes instruc

values of the amplifier unit changed, TX(Red) and RX(Green) LFDs on communication converter unit will flash indicating application of setting values to the amplifier unit. (4) Data Bank Group Data bank and group teaching features of amplifier unit can be set. Amplifier unit can be initialized as well.

Indications appear on communication converter and amplifier units depending on applied instruction are shown below.

# Communication waiting state

# ₽A! E ----

unit recived an instruction

This indicates the waiting state for instructions while preserving master unit (PC,PLC) and communication converter unit real time data transfer (incident light level of the amplifier unit).

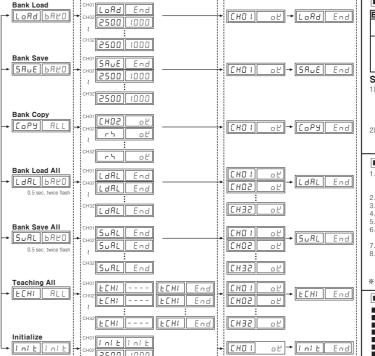

#### 3)SW input

SW input is a feature which allows amplifier uni nnected with the communication converter un to load all banks. Applying signals to SW1 (Black and SW2(White) of the connector cables which is connected to the communication converter uni allows change of banks as shown in chart 1.(SW input signal duration should be longer than 3 seconds.)

|   | [Chart1] Bank selection table based on SW input |                                 |     |     |     |     |  |  |  |
|---|-------------------------------------------------|---------------------------------|-----|-----|-----|-----|--|--|--|
| 1 |                                                 | Bank                            | NPN |     | PNP |     |  |  |  |
| 1 |                                                 | Dalik                           |     | SW2 | SW1 | SW2 |  |  |  |
| ı | 1                                               | Standby signal (Using set Bank) | Н   | Н   | L   | L   |  |  |  |
| ı | 2                                               | Bank 0                          | Н   | L   | L   | Н   |  |  |  |
| ı | 3                                               | Bank 1                          | L   | Н   | Н   | L   |  |  |  |
| 1 | 4                                               | Bank 2                          | L   | L   | Н   | Н   |  |  |  |

Factory default

1200

2400

4800

9600

19200

38400 3842

waiting time range is 20

to 99ms.(Depending on the number of amplifier

units connected, response

time may increase up to

4800

9600

1925

■ Indications appear on communication converter and amplifier units depending on applied instruction are shown below

#### SW input standby state

#### 5EE 6880

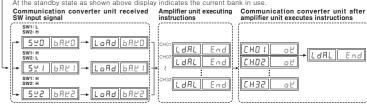

#### Communication Specification

| Standard                         | EIA RS485                   | Standard             | EIA RS485       |  |  |
|----------------------------------|-----------------------------|----------------------|-----------------|--|--|
| Maximum connections              | 31 (Address setting: 01~99) | Response wating time | 20 ~ 99ms       |  |  |
| Communication method             | 2-wire half duplex          | Start bit            | 1bit(Fixed)     |  |  |
| Synchronization method           | Asynchronous                | Stop bit             | 1bit, 2bit      |  |  |
| Effective communication distance | Max. 800m                   | Parity bit           | None, Even, Odd |  |  |
| Communication speed              | 1200, 2400, 4800, 9600,     | Data bit             | 8bit(Fixed)     |  |  |
| Communication speed              | 19200, 38400bps             | Protocol             | Modbus RTU      |  |  |
|                                  |                             |                      |                 |  |  |

It is not allowed to set overlapping communication address at the same communication line. Please use a proper twist pair for RS485 communication.

## Parameter setting

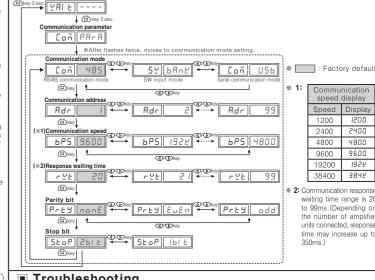

#### Troubleshooting

| Er B | B 544.1.1                                                                                                    |                                                                           |
|------|----------------------------------------------------------------------------------------------------|---------------------------------------------------------------------------|
| Ern  | <ul> <li>Heading/Writing errors occur while processing data in<br/>EEPROM of amplifier unit.</li> </ul>                                                                                  | <ul> <li>Check the circuitry around EEPROM inside the product.</li> </ul> |
| Егь  | Slave fails to execute Master's group instructions such as Copy/Load/Save/Teaching sent through communication line due to unstable communication line.     Other communication problems. |                                                                           |

#### Solution methods for communication problems

Communication errors during Serial or RS485 connect @Check if the communication mode selected in communication converter unit suits installation environment

(6) Check and equalize the address of communication converter unit and address set in DAQMaster.

©Check and equalize the address of communication converter unit and address set in DAQMaster.

©Check and equalize the communication port of communication converter unit and the communication port number set in DAQMaster.

Communication errors during SW signal input

@Check if the communication mode set in communication converter unit is SW input mode(SW Bank).

(a) Check if the connections are made thoroughly depending on NPN or PNP input type.

### Caution for using

n case power in supplied from a switching power supply, ensure that the frame ground(F.G.) terminal of the bower supply is connected to an actual ground and connect a condenser between 0V and F.G. terminal for noise removal. Woid using the unit where dust exists or corrosion causing environments. It may cause product malfunction

Do not start operating during initial power supplying time(3 sec.).
 In case moving the unit from cold outside to a indoor room, start operating after removing moisture.

Do not wire high voltage / power source line and unit together. It may cause product damage or malfunction due to noise.
 Do not use the unit outdoor or anywhere exposed to direct extraneous light. In case of max. sensitivity setting, ther might exist slight sensing distance difference due to each feature deviation.
 Please note that this unit is non-isolated.

2)Altitude Max. 2,000m 1)It shall be used indoor. 3)Pollution Degree 3

4) Installation Category II \* It may cause malfunction if above instructions are not followed

## ■ Major products

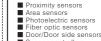

isplay units anel meters r optic sensors r/Door side sensors

sor controllers hic/Logic panels

Stepping motors/drivers/motion contro
Field network devices
Laser marking system(CO<sub>2</sub>, Nd:YAG)
Laser welding/soldering system

The proposal of a product improvement and development :product@autonics.com

EP-KE-77-0022